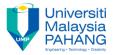

## FUNDAMENTAL OF DIGITAL MEDIA DESIGN [ Chapter 6: Introduction to Audio ]

## Activity

- 1. Download the two MP3 files below:
  - guitarsinger.mp3 (1.1 MB)
  - <u>narration.mp3</u> (504 KB)
- 2. Edit them in Audacity as shown in the <u>video tutorial</u>.
- 3. You may import these two files directly into Audacity without converting them.

## **Editing process:**

- 1. When you save your project in Audacity, name it with your own FIRST NAME.
- 2. Rename all the tracks in the project. DO NOT use the same track names that you see in the tutorial. Choose different suitable name.
- 3. Duplicate three different segments from the narration track.
- 4. Delete the master narration track.
- 5. Edit the music track as shown in the tutorial to allow the three narration segments to be heard clearly at three different locations in the project.
- 6. Export your audio file to mp3 format & name it as your "StudID\_YourName.mp3"

## Reference

Mindy McAdams, Multitrack Audio Editing (Audacity Part 2) <u>http://faculty.jou.ufl.edu/mmcadams/tutorials/audacity\_2/audacity\_tute\_2.html</u>

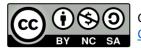